## Netsis Ondalık Sistemi

Netsis Ondalık Sistemi, Genel Bölümü'nde, "Kayıt/Yardımcı Programlar" menüsünün altında yer alır. Netsis Ondalık Sistemi, program genelinde Miktar, Tutar, Döviz Tutarı, Firma Döviz Tutarı, Oran, Fiyat, Kur, Döviz Fiyatı sahalarında kullanılacak ondalık hanelerinin Grup, Kullanıcı ve Modül, Program bazında ayrı ayrı tanımlanmasını sağlayan bölümdür.

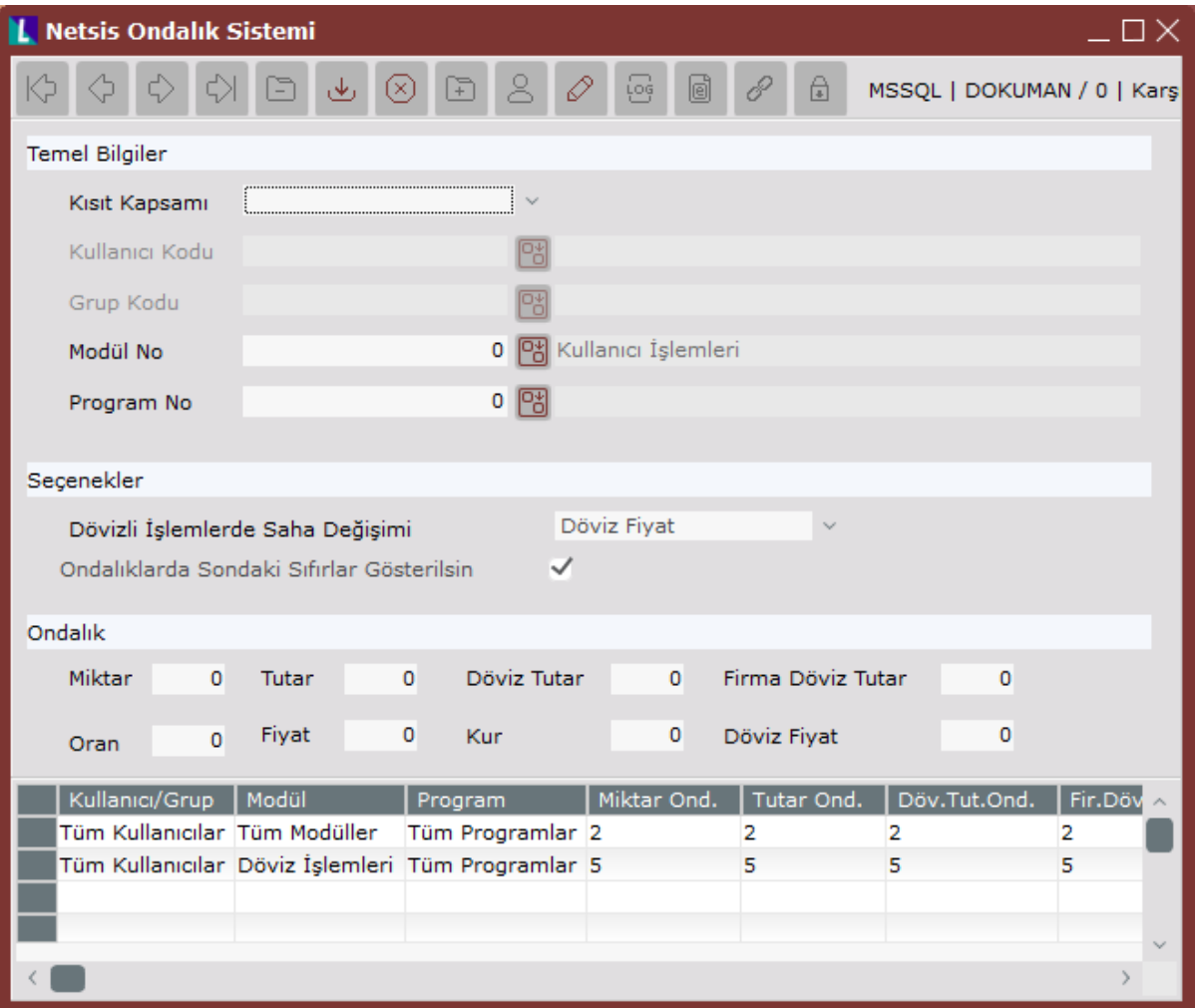

Netsis Ondalık Sistemi ekranında yer alan alanlar ve içerdiği bilgiler şunlardır:

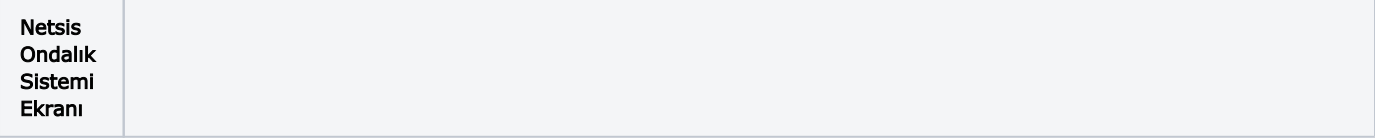

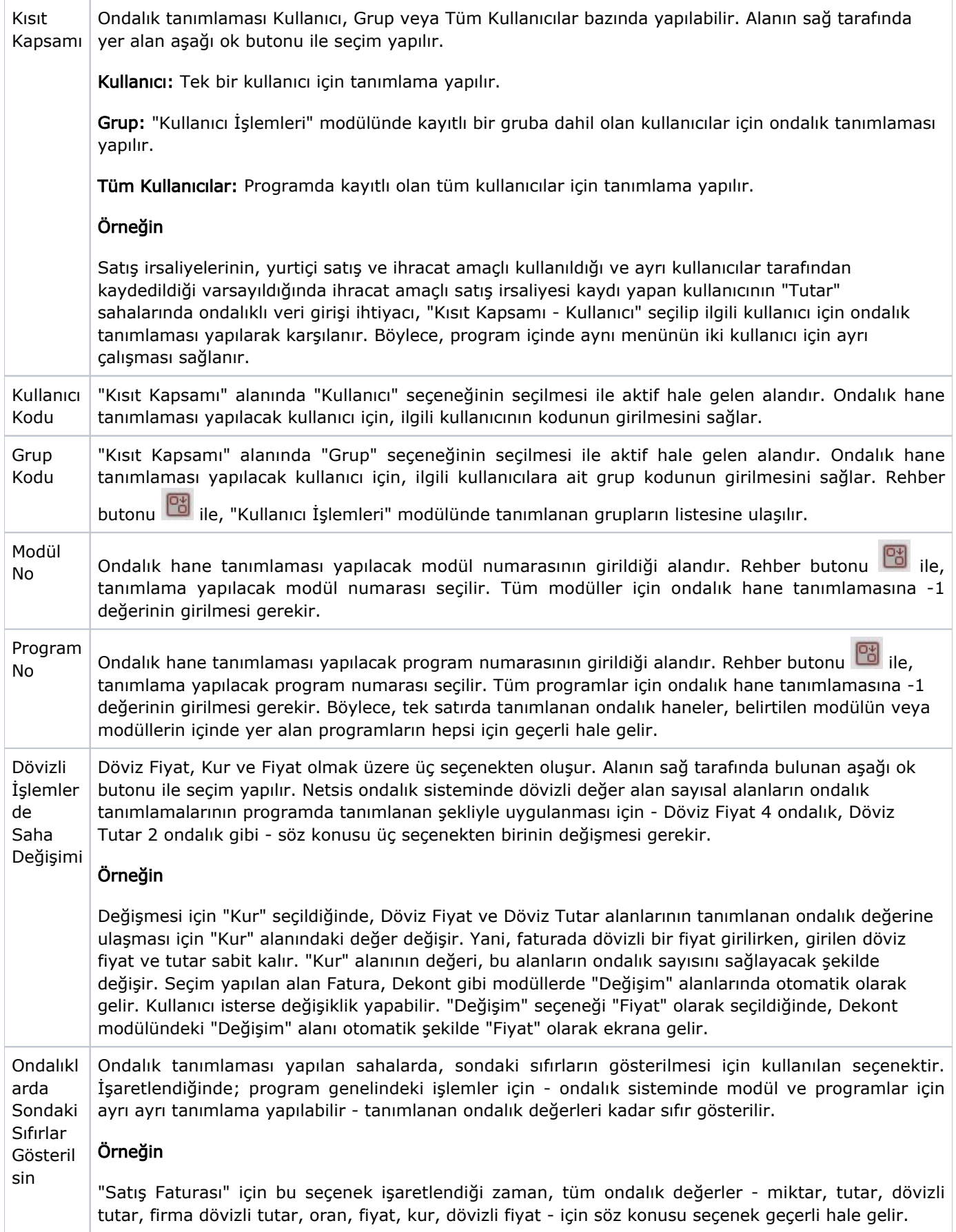

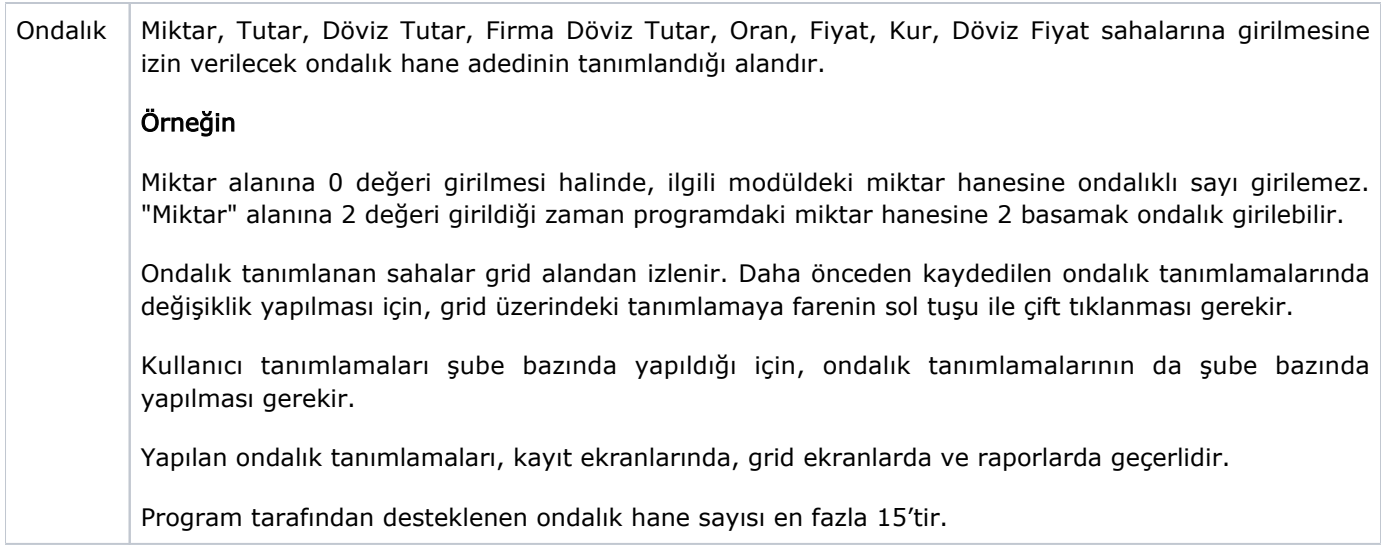

İlgili alanlara bilgi girişi yapıldıktan sonra klavyeden <Tab> tuşuna basılarak ilerlendiğinde oluşturulması istenen kayıt alt ekrana aktarılır. Netsis Ondalık Sistemi kaydının iptali için, silinmesi istenen kaydın üzerinde çift

tıklandıktan sonra "Kayıt Sil" butonuna tıklanması gerekir.

## Kullanıcı ve Grup Bazında Ondalıkta Öncelik

Bir kullanıcı; hem kendisi, hem içinde bulunduğu grup, hem de tüm kullanıcılar için ayrı ayrı ondalık tanımlaması yapılabilir.

Kayıt sırasında geçerli olacak ondalık tanımlamaları şunlardır:

- Kullanıcı Bazında Ondalık Tanımlama: Tanımlamalarda verilen ondalık miktarlarının farklı olması durumunda, en detaylı olan tanımlamaya öncelik verilir. Stok - Tüm Programlar ve Stok - Stok Hareket Kayıtları için iki ayrı ondalık tanımlaması yapıldığında, Stok - Stok Hareket Kayıtları daha detaylı bir tanımlama olduğu için diğer tanıma göre önceliklidir.
- Grup Bazında Ondalık Tanımlama: Grup ve Kullanıcı bazında ondalık tanımlaması yapıldığı zaman öncelik, kullanıcı bazında yapılan ondalık tanımlamasındadır. Grup bazında ondalık tanımlaması yapıldığı zaman ise, kullanıcı bazında olduğu gibi en detaylı tanımlama daha önceliklidir.
- Tüm Kullanıcılar Bazında Ondalık Tanımlama: "Kısıt Kapsamı" alanına "Tüm Kullanıcılar", Modül ve Program alanlarına ise -1 değerinin girilmesi halinde, bir şubeye ait kullanıcıların hepsi için tüm modül ve programlarda geçerli ondalık sistemi tanımlaması yapılabilir. Ancak, Kullanıcı ve Grup bazında yapılmış bir tanımlama varsa, tüm kullanıcılar için yapılan ondalık tanımlaması üçüncü öncelikte olur.